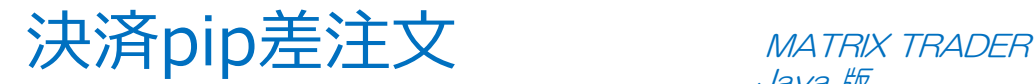

#### 『決済pip差注文』とは、ワンクリックで新規注文と決済注文が同時発注できるスピード注文機能です。 この機能は、【クイック注文】・【ワンクリック注文】・【ストリーミング注文】時に利用できます。

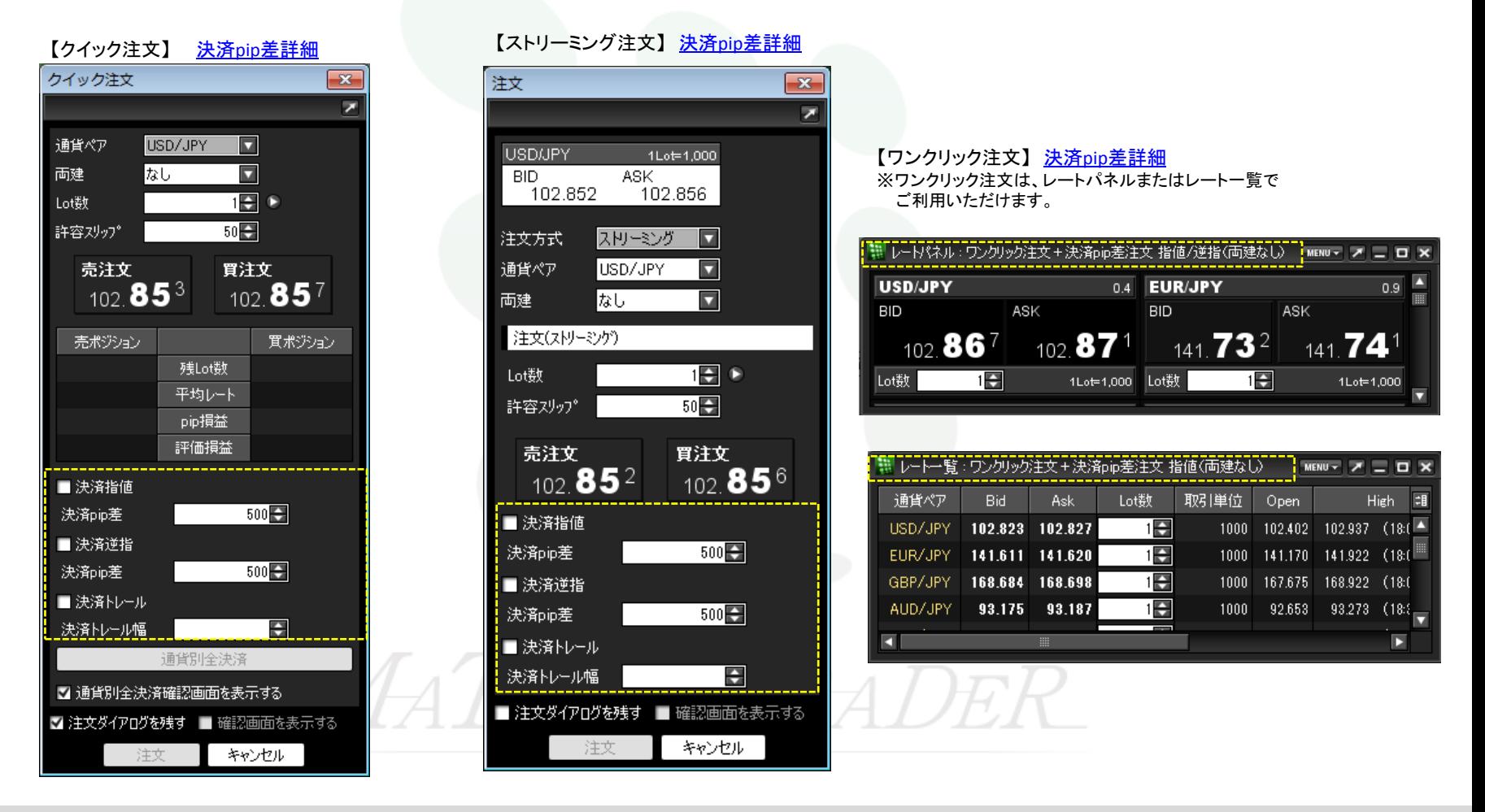

# ■クイック注文+決済**pip**差注文

MATRIX TRADER Java 版

①メニューバーまたはツールバーの【クイック注文】をクリックし、クイック注文画面を立ち上げます。

<span id="page-1-0"></span>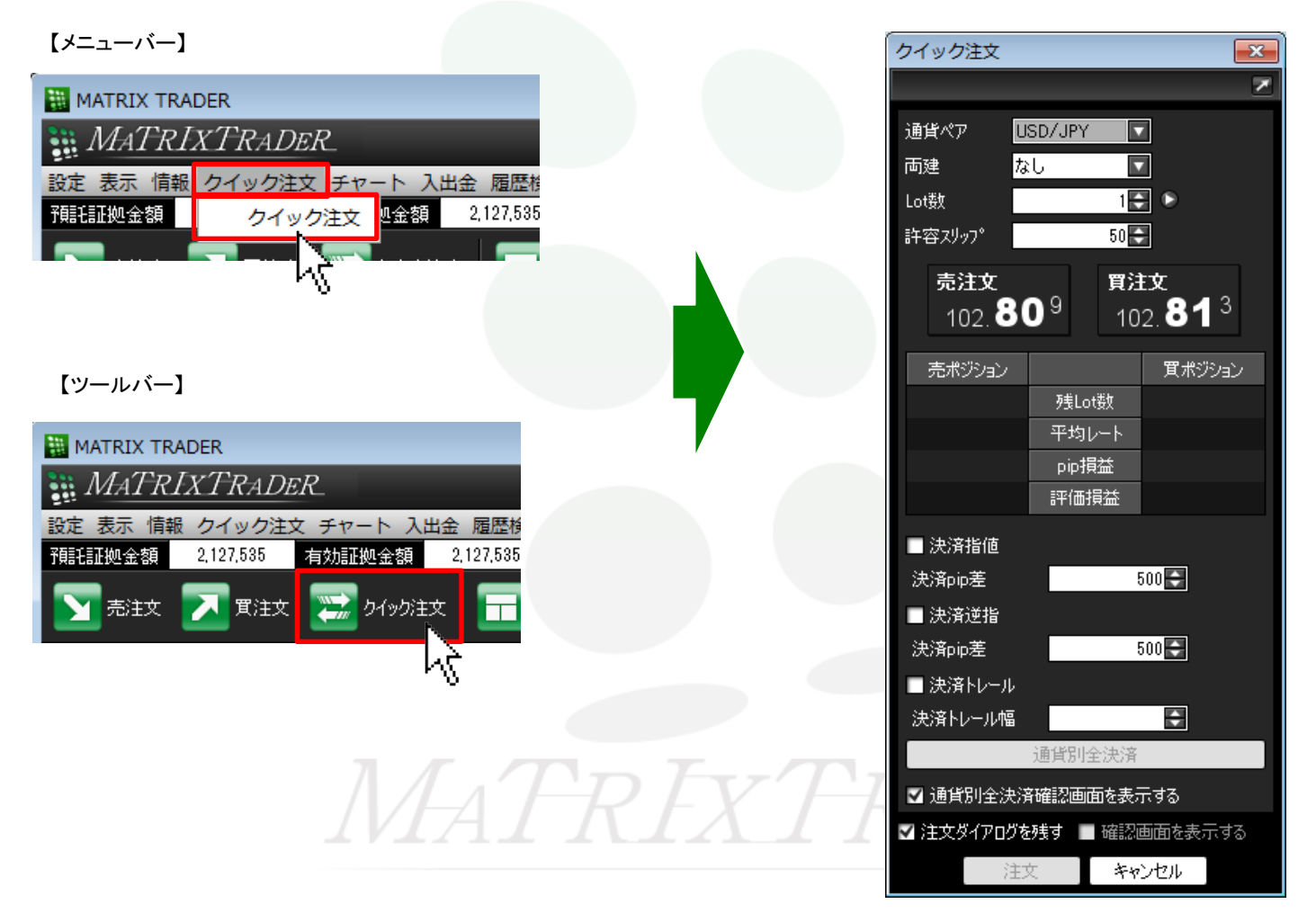

②画面中央下に決済pip差の設定があります。 注文したい執行条件の左側にチェックを入れます。 ※『.NET版』・『Mac版』は画面様式が異なります。

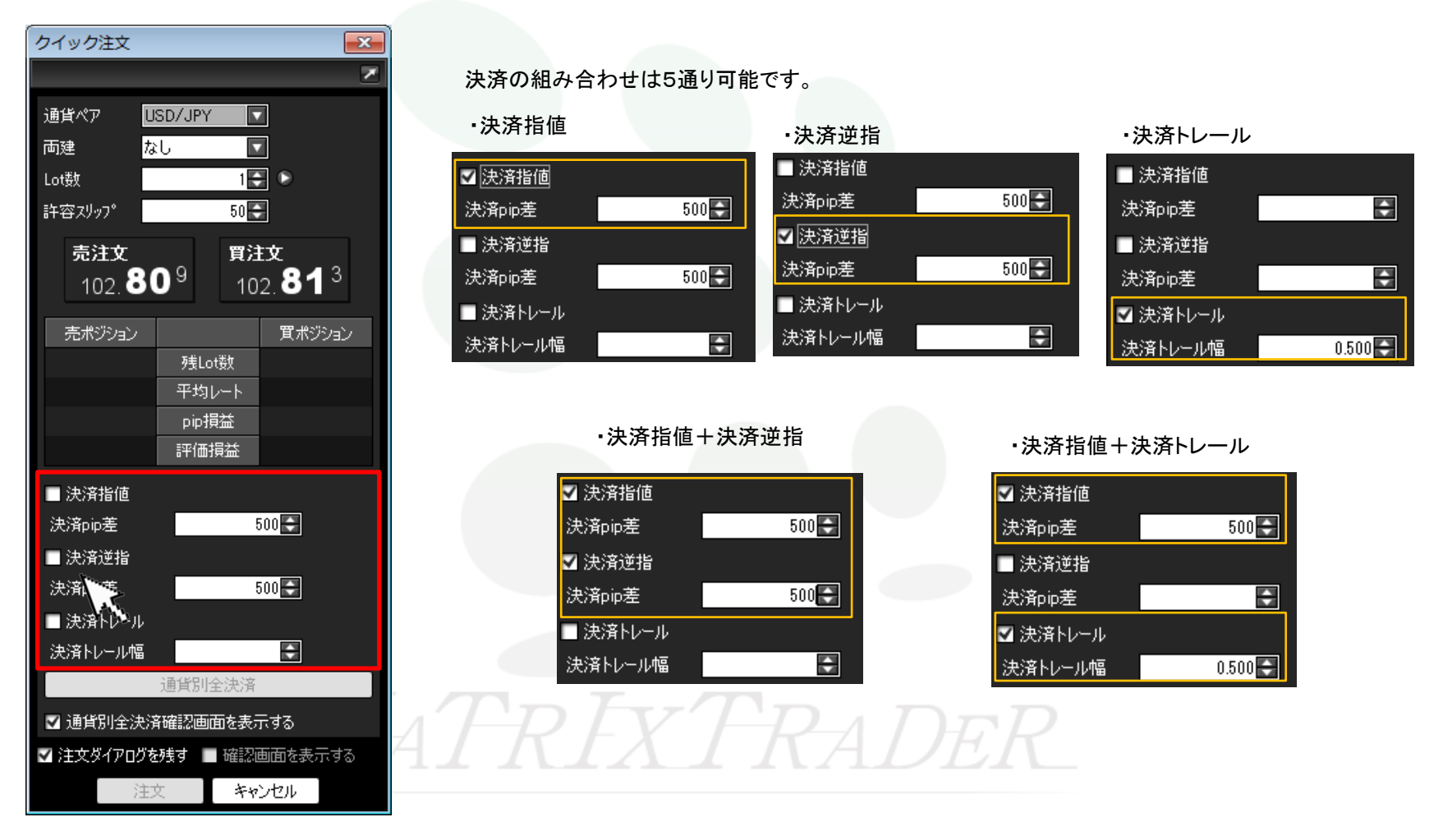

③続いて、選択した執行条件の決済pip差を入力します。

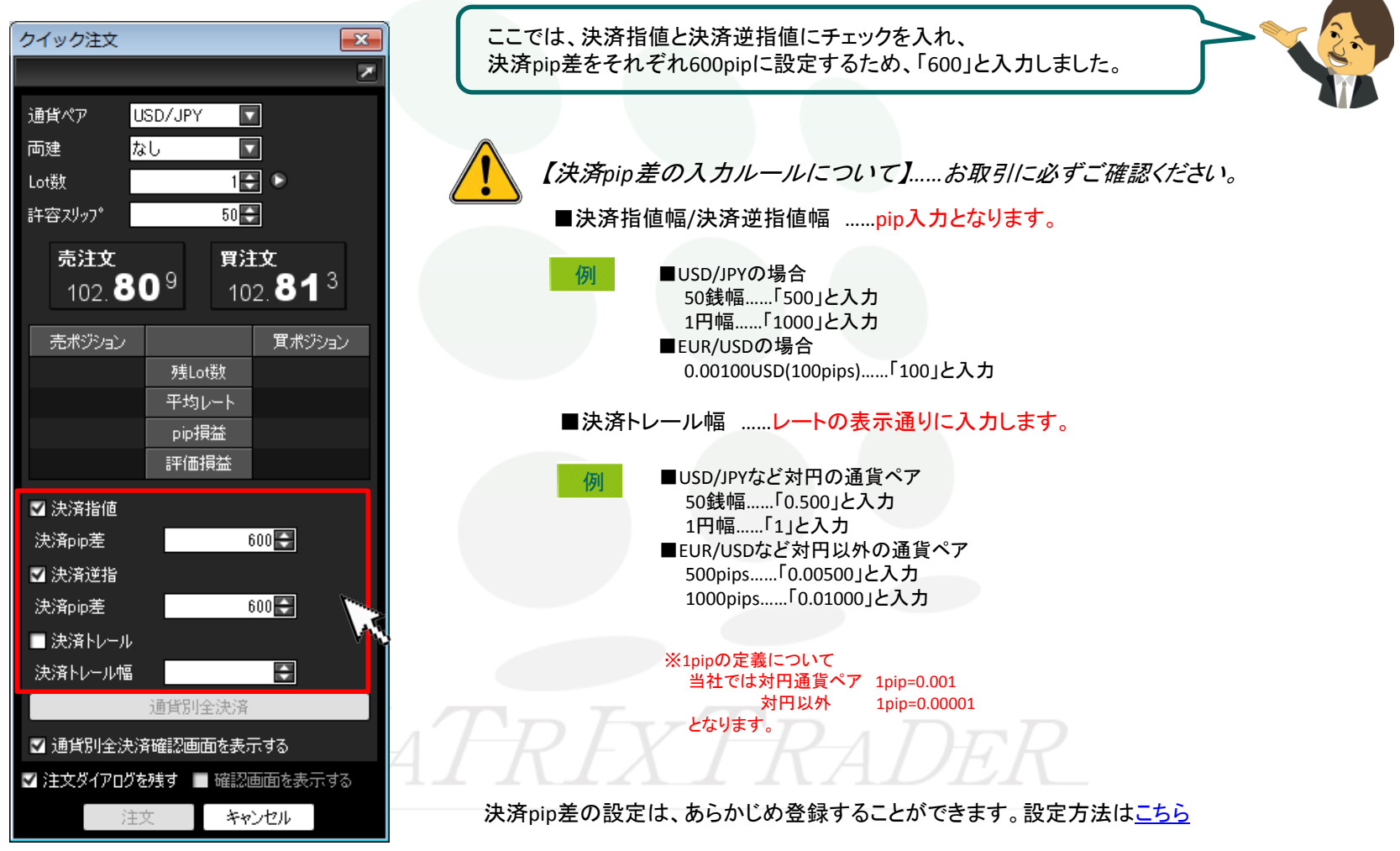

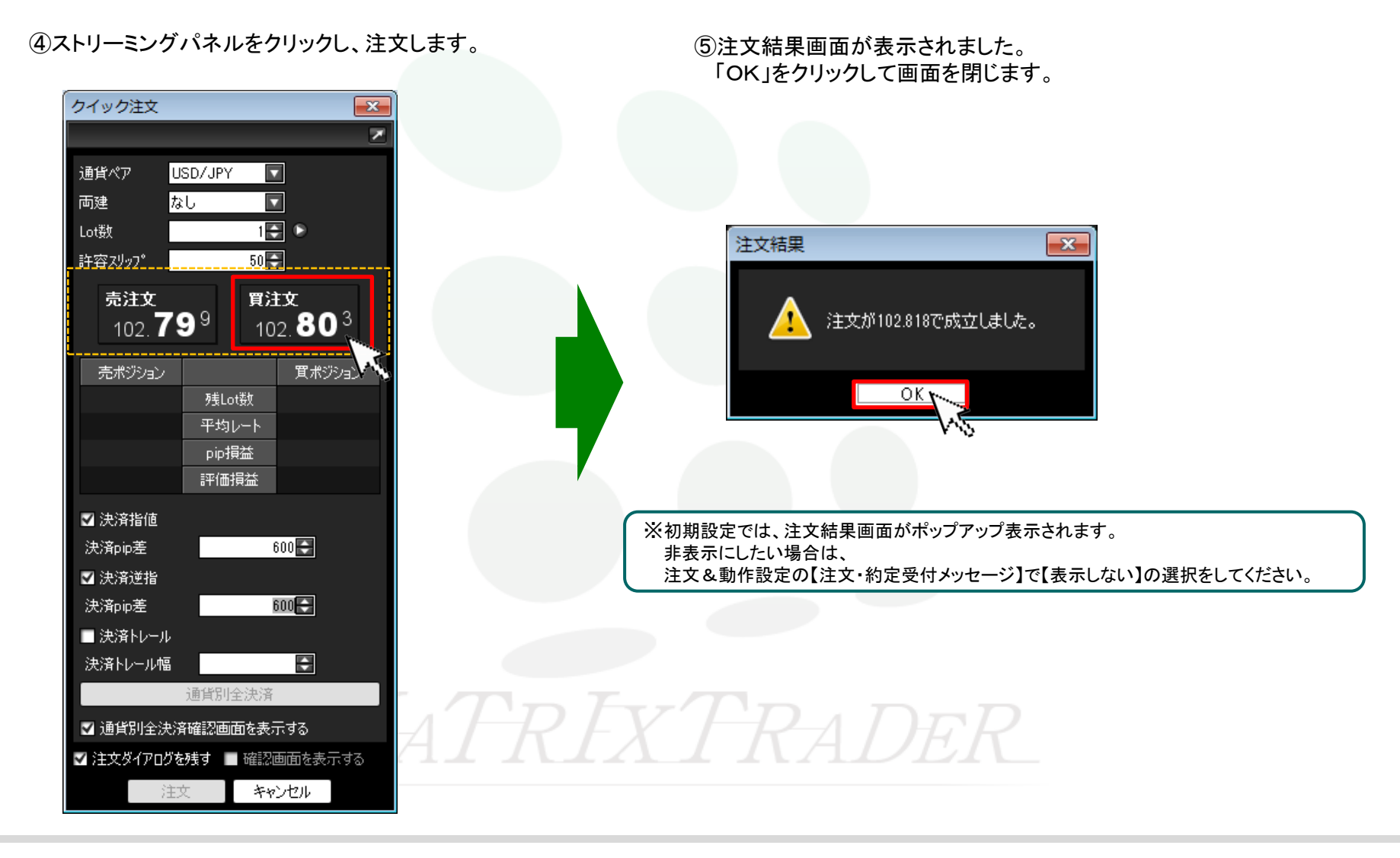

⑥ 注文が約定すると、クイック注文画面の売ポジション又は買ポジションの残Lot数が増減します。 決済pip差注文の状況を確認する場合は、【ポジション一覧】画面を開きます。

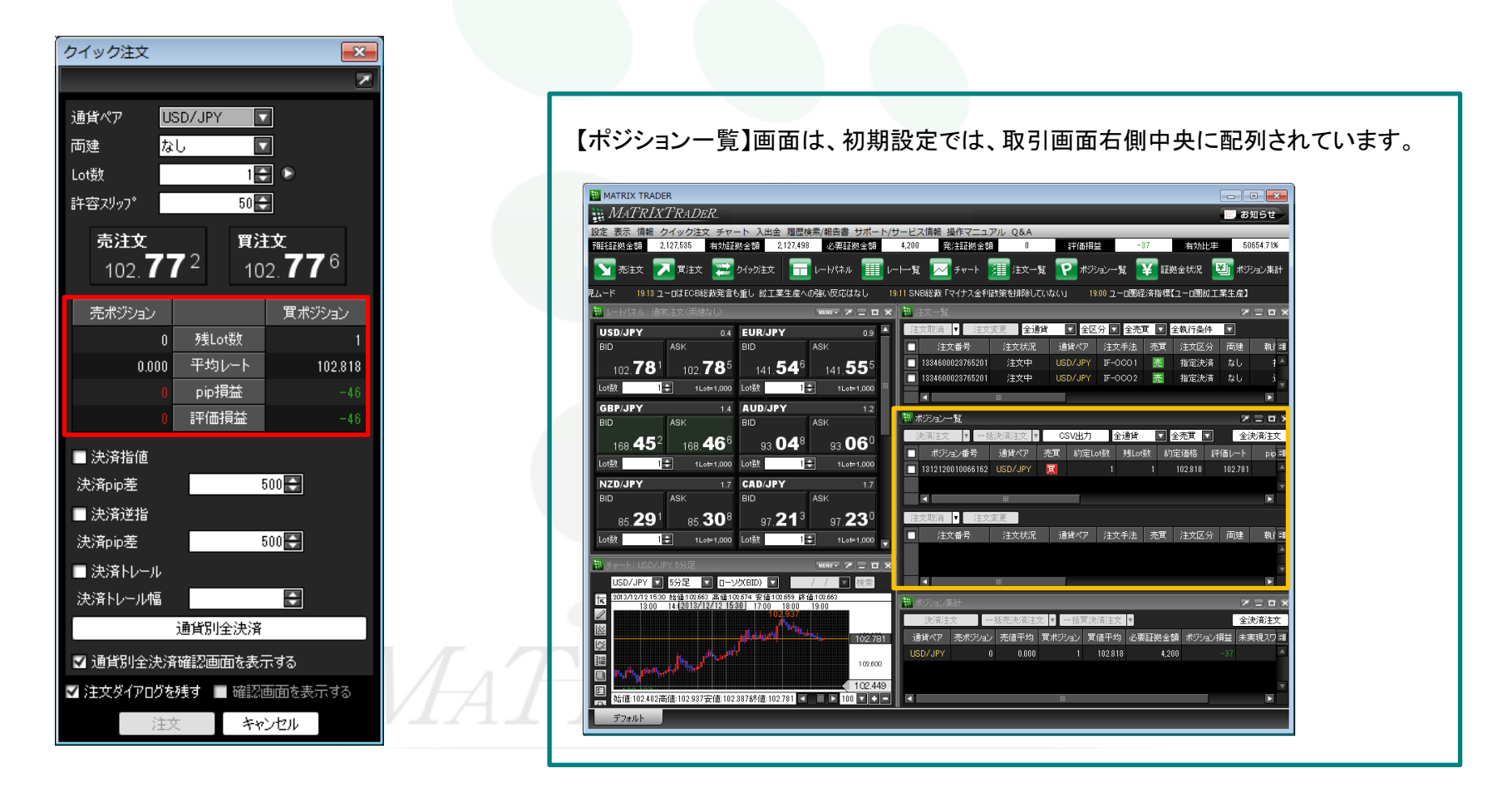

⑦ ポジション一覧は、上下二段の枠で構成されています。

上段の枠内……保有しているポジションが表示されます。

 下段の枠内……上段に表示されているポジションのうち、クリックして選択したポジションに対して発注されている決済注文が表示されます。 ※上段でポジションを選択しないと何も表示されません。

また、クリックしたポジションに対して指定決済注文が発注されていない場合も表示されません。

さきほど約定したポジションをクリックします。

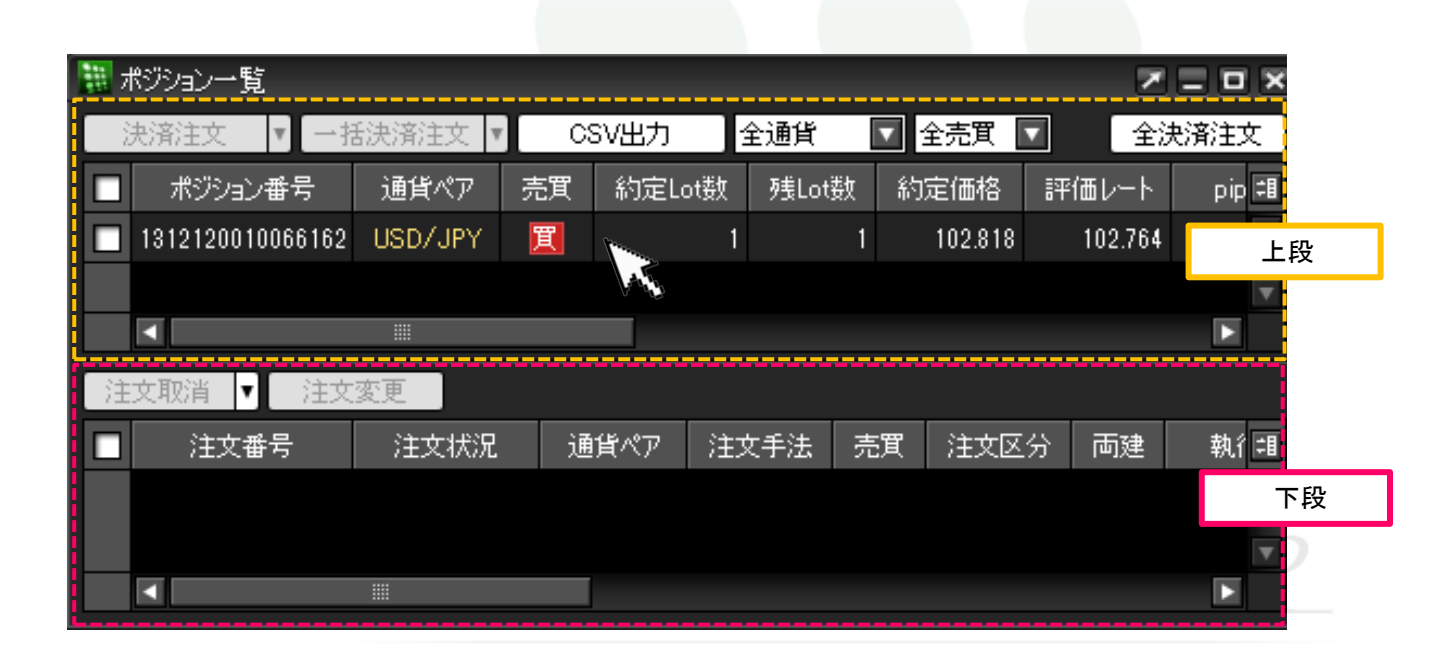

⑧クリックしたポジションの背景色が白くなりました。(選択されたポジションの背景色は白色に変わります。) 下段の枠内に上段で選択したポジションに対して発注中の決済注文が表示されます。

【クイック注文+決済pip差注文(指値/逆指)】で発注した注文が表示されています。

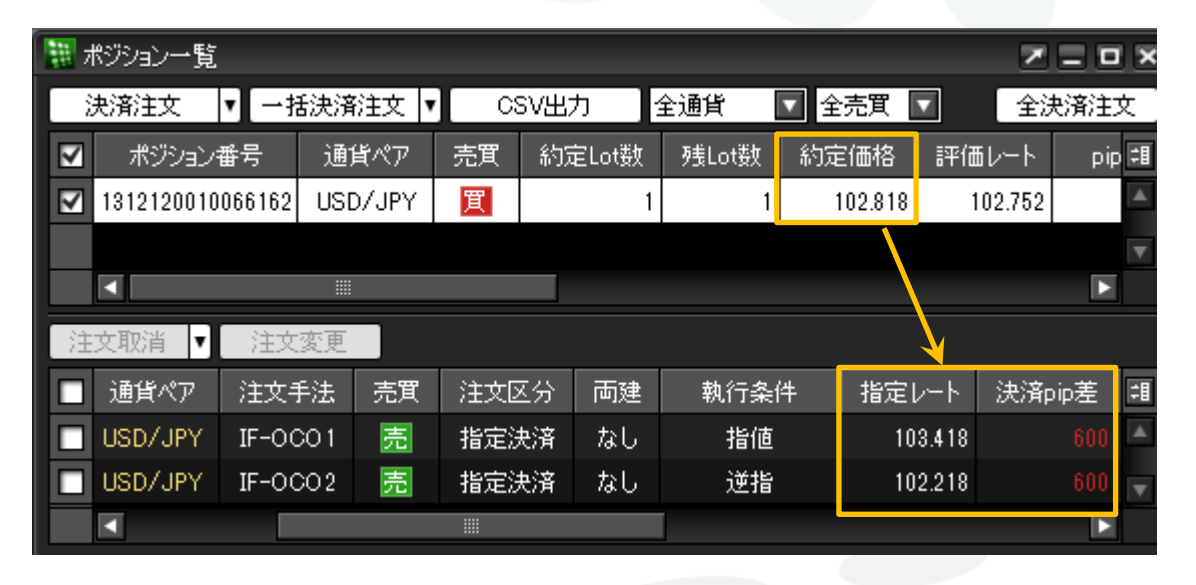

・指値の指定レート 102.818円(新規約定価格)+0.600円(決済pip差を円表示)=103.418円 ・逆指値の指定レート 102.818円(新規約定価格)-0.600円(決済pip差を円表示)=102.218円

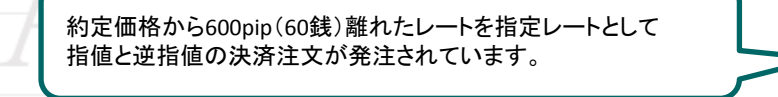

## ■ストリーミング注文+決済**pip**差注文

 $\mathbf{x}$  $\overline{\phantom{a}}$ 

 $\overline{\phantom{a}}$ 

 $\overline{\mathbf{z}}$ 

 $\overline{\mathbf{v}}$ 

1章 0

 $500$  $\Box$ 

 $500$  $\Box$ 

е

ストリーミング注文画面でも決済pip差注文を発注することができます。 ①注文画面を表示させ、【注文手法】で【ストリーミング】を選択すると、ストリーミング注文画面が表示されます。

<span id="page-8-0"></span>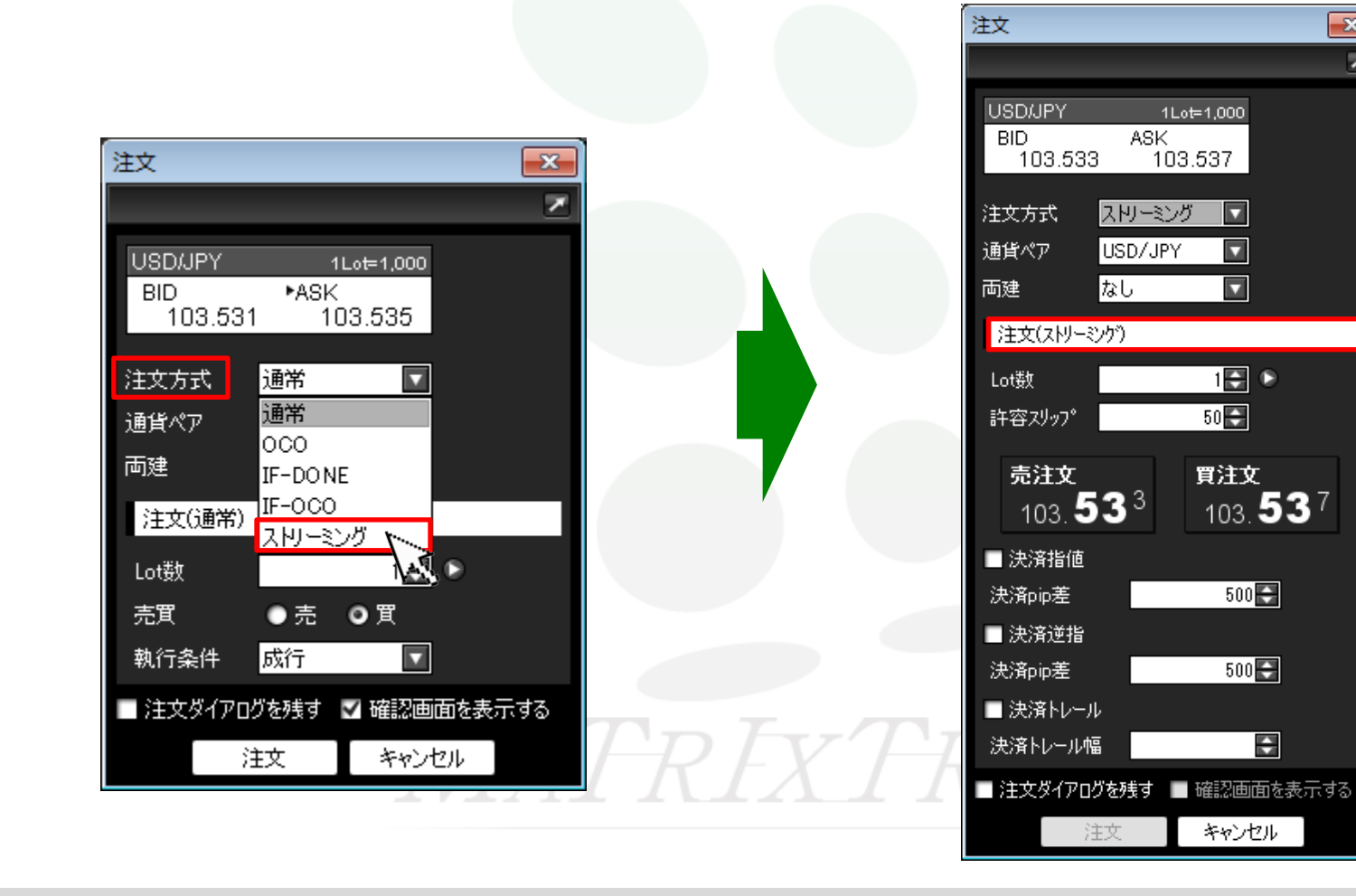

②画面中央下に決済pip差の設定があります。 注文したい執行条件の左側にチェックを入れます。 ※『.NET版』・『Mac版』は画面様式が異なります。

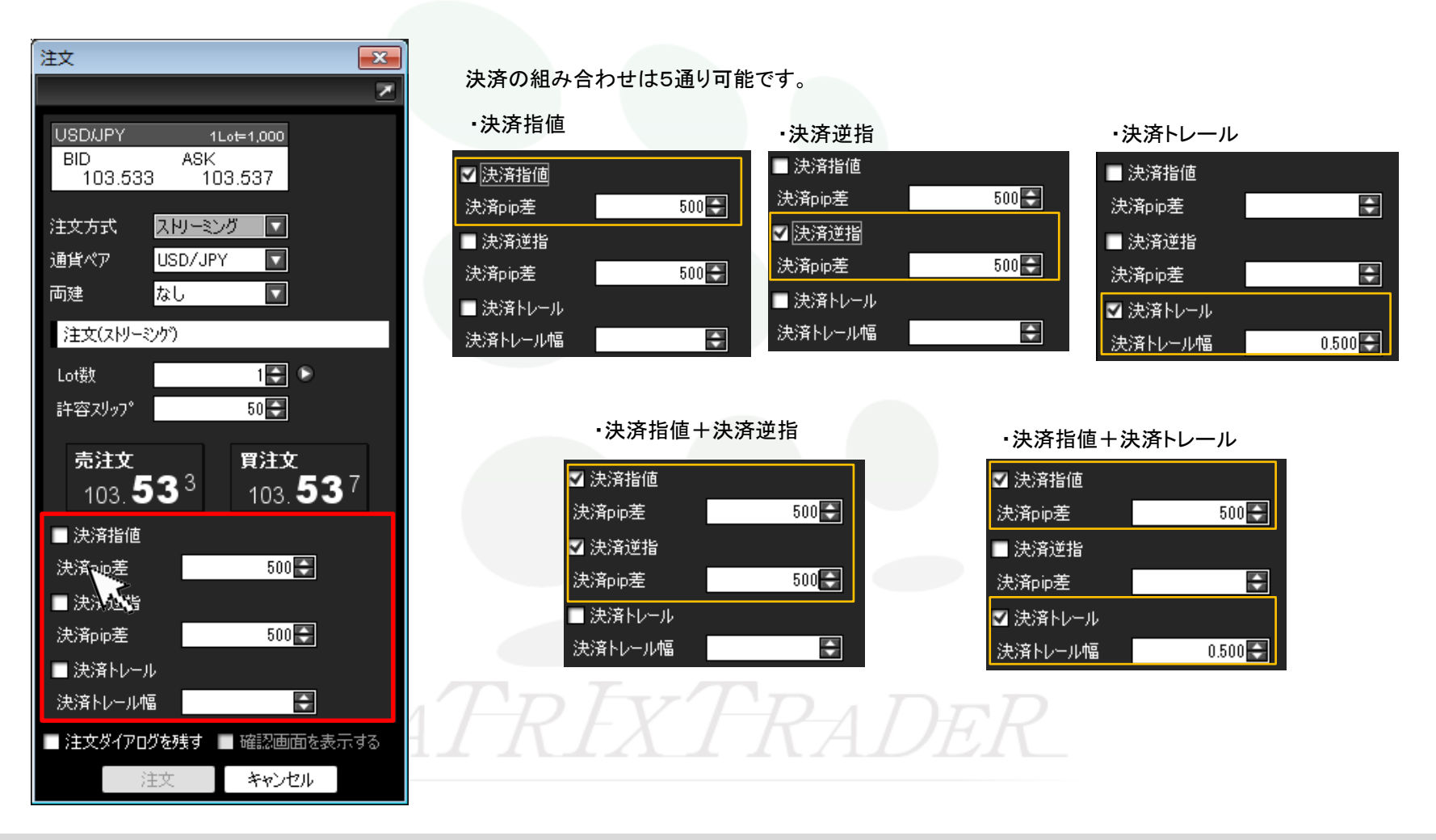

③続いて、選択した執行条件の決済pip差を入力します。

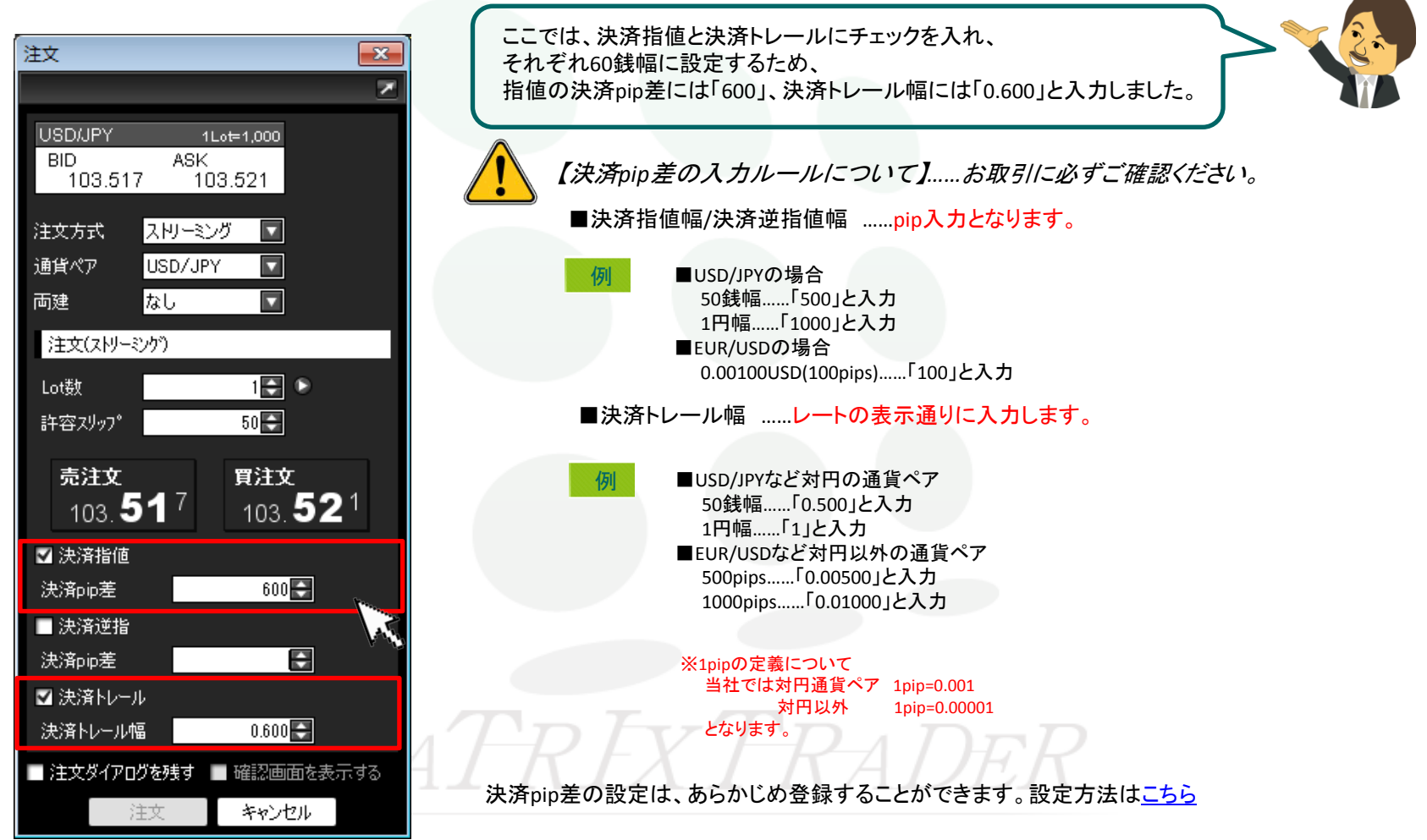

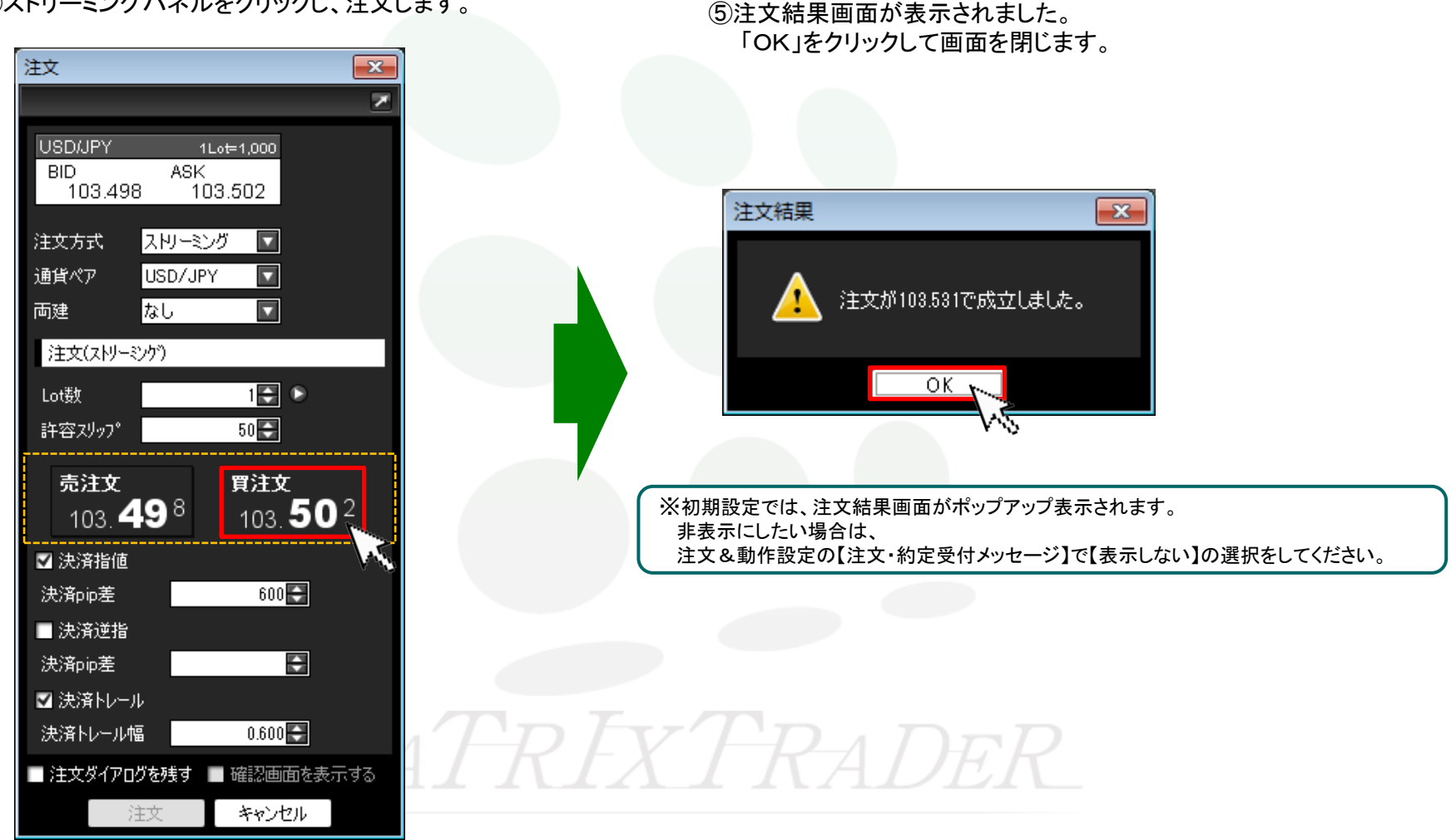

④ストリーミングパネルをクリックし、注文します。

⑥ 約定した注文はポジション一覧に表示されます。 初期設定では、ポジション一覧は、取引画面右側中央に配列されています。

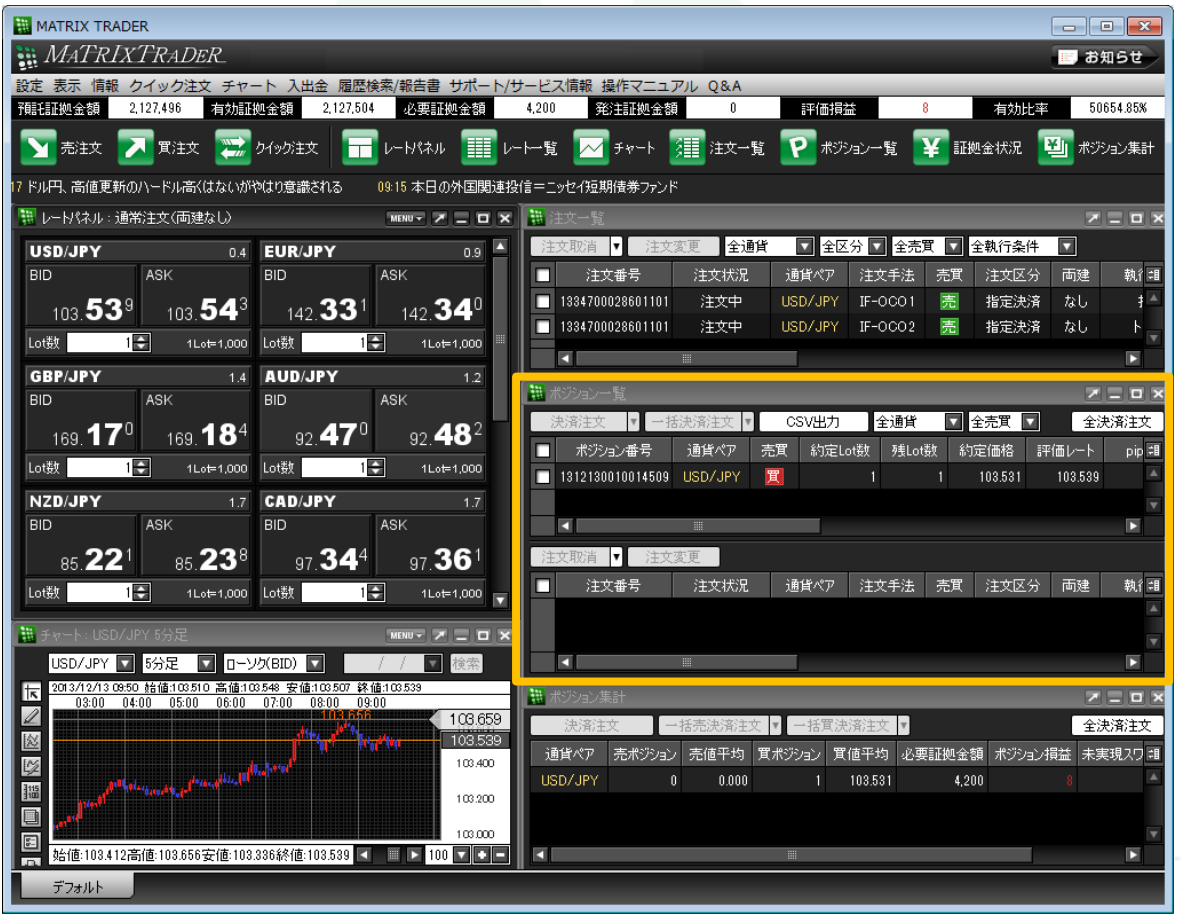

⑦ ポジション一覧は、上下二段の枠で構成されています。

上段の枠内……保有しているポジションが表示されます。

 下段の枠内……上段に表示されているポジションのうち、クリックして選択したポジションに対して発注されている決済注文が表示されます。 ※上段でポジションを選択しないと何も表示されません。

また、クリックしたポジションに対して指定決済注文が発注されていない場合も表示されません。

さきほど約定したポジションをクリックします。

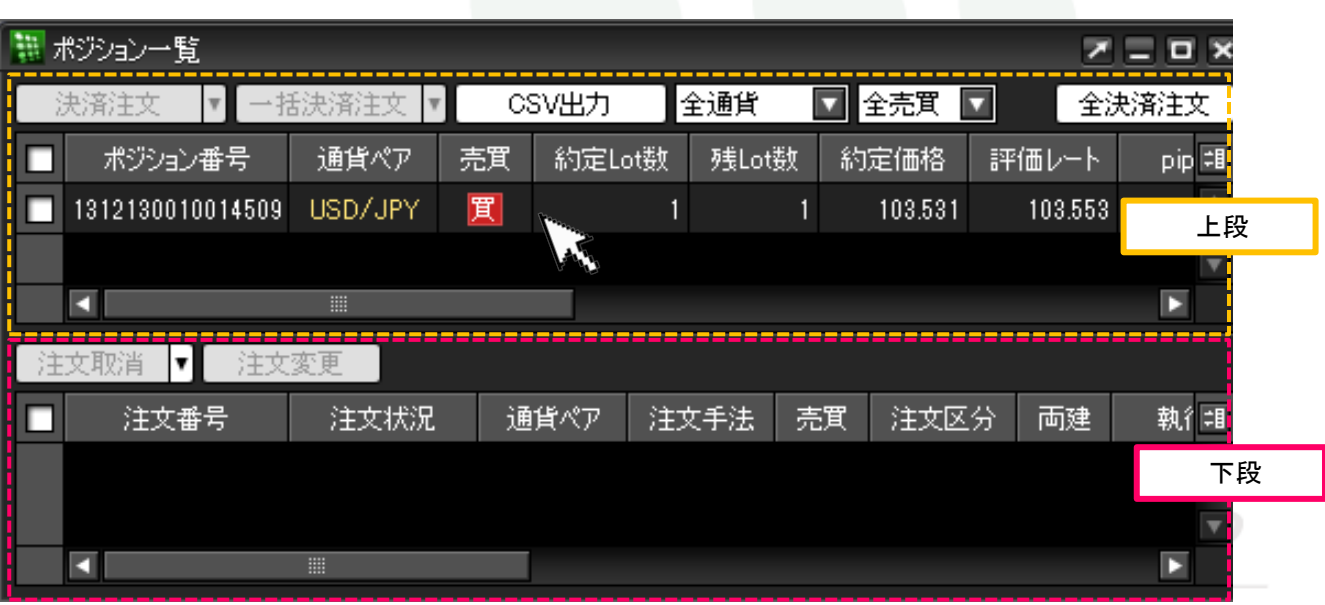

⑧クリックしたポジションの背景色が白くなりました。(選択されたポジションの背景色は白色に変わります。) 下段の枠内に上段で選択したポジションに対して発注中の決済注文が表示されます。

【ストリーミング注文+決済pip差注文(指値/トレール)】で発注した注文が表示されています。

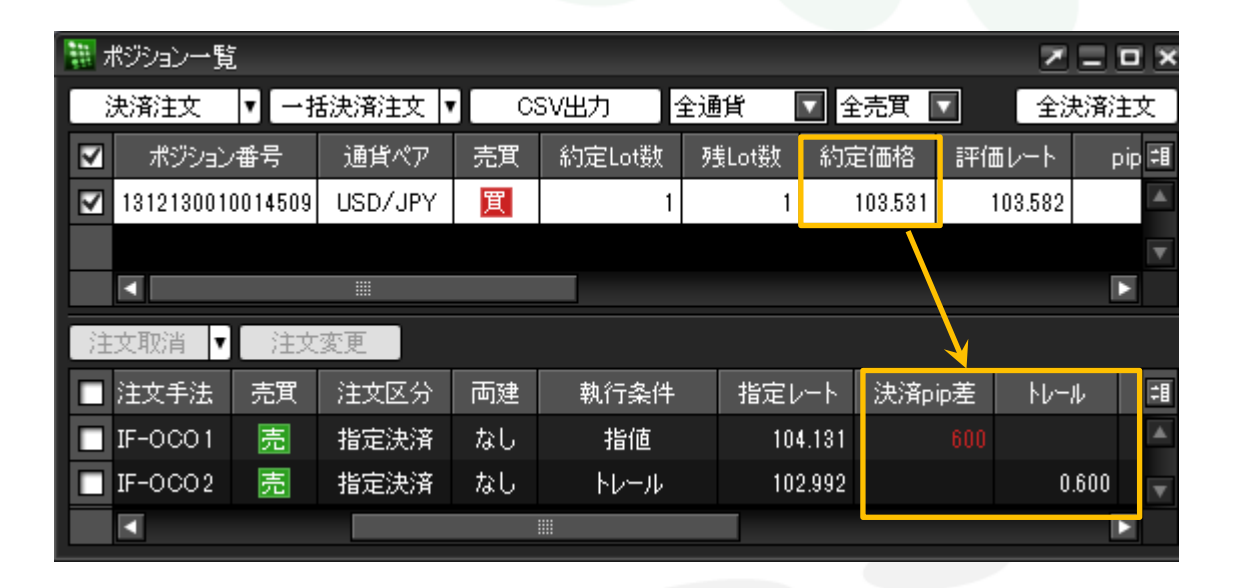

約定価格から600pip(60銭)離れたレートを指定レートとして 指値の決済注文が発注されています。 また、トレールについても、600pip(60銭)の幅で指定レートが更新 されるように発注されています。

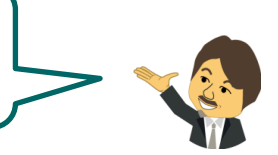

## ■ワンクリック注文+決済**pip**差注文

MATRIX TRADER Java 版

ワンクリック注文+決済pip差注文は、【レートパネル】または【レート一覧】から発注することができます。

あらかじめ【設定】▶【注文&動作設定】において、『ワンクリック注文』設定及び『決済pip差』の設定を行ってからお取引してください。 設定の詳細は[こちら](http://www.jfx.co.jp/mt_movie_exe/category/a/02.html)

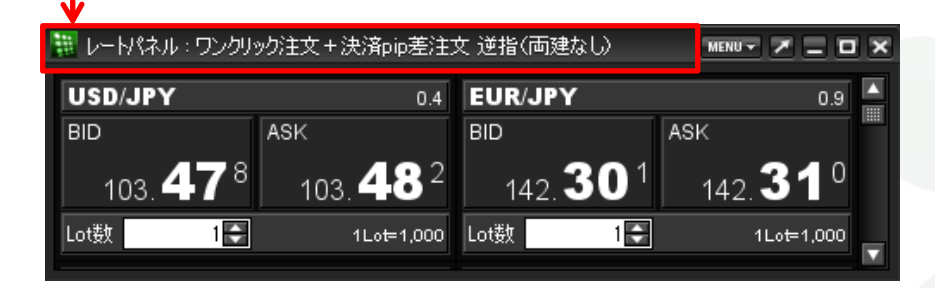

クリックすると、ワンクリック注文+決済pip差(指値)注文が発注されます。

必ずタイトルバーに表示されている設定内容が合っているか確認してから お取引してください。

クリックすると、ワンクリック注文+決済pip差(指値/逆指)注文が発注されます。

<span id="page-15-0"></span>

|  | ₩   レート→ 覧 : ワンクリック注文 + 決済pip差注文 指値/逆指(両建なし) |            |                 |      |          |       |      | MENU - X - O X                                         |           |  |
|--|----------------------------------------------|------------|-----------------|------|----------|-------|------|--------------------------------------------------------|-----------|--|
|  | 通貨ペア                                         | <b>Bid</b> | <b>Ask</b>      | Lot数 | 取引単位     | Open. | High |                                                        | 围<br>Low. |  |
|  | USD/JPY                                      |            | 103.481 103.485 | 1Ð   | $1000 -$ |       |      | $103.412$ 103.656 (08:43:46) 103.356 (07: $\triangleq$ |           |  |
|  | EUR/JPY 142.305 142.314                      |            |                 | Ō    |          |       |      | 1000 142.147 142.522 (08:43:46) 142.165 (07:           |           |  |
|  | GBP/JPY 169.203 169.217                      |            |                 | ū    | $1000 -$ |       |      | 169.076 169.395 (08:43:46) 168.995 (07: $\overline{v}$ |           |  |
|  | ▦                                            |            |                 |      |          |       |      |                                                        |           |  |

①レートパネルのBIDまたはASKをクリックして発注します。

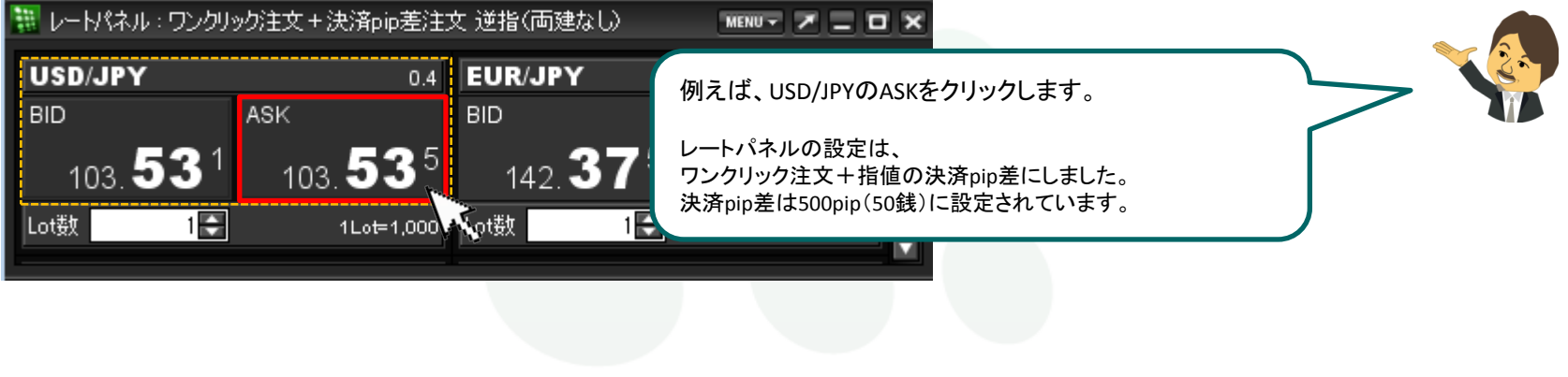

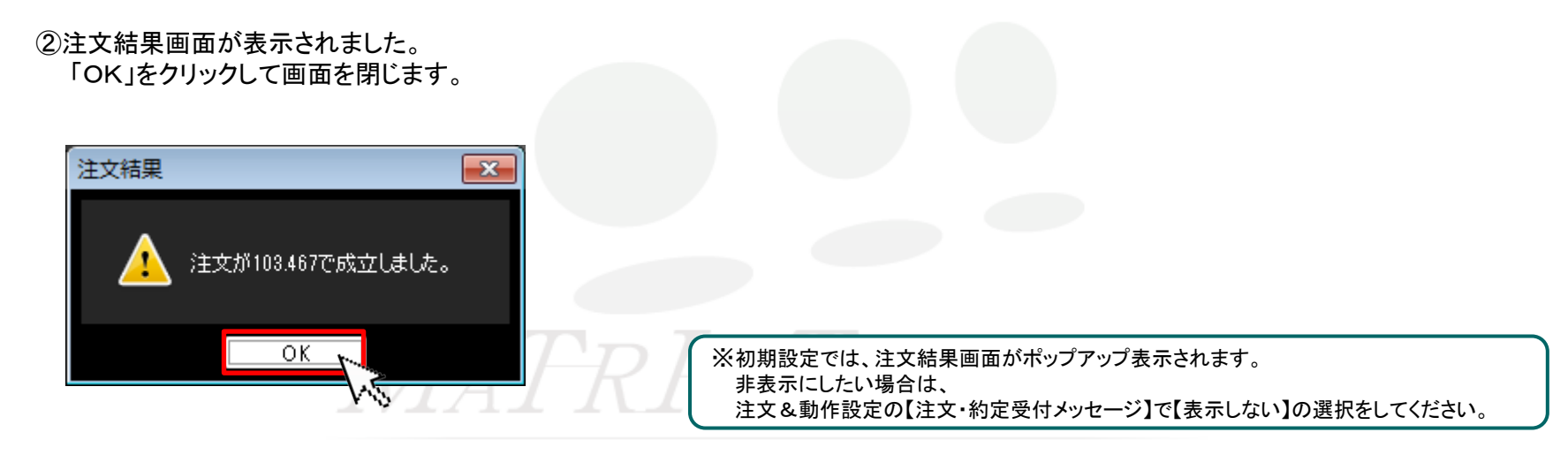

#### ③約定した注文はポジション一覧に表示されます。 初期設定では、ポジション一覧は、取引画面右側中央に配列されています。

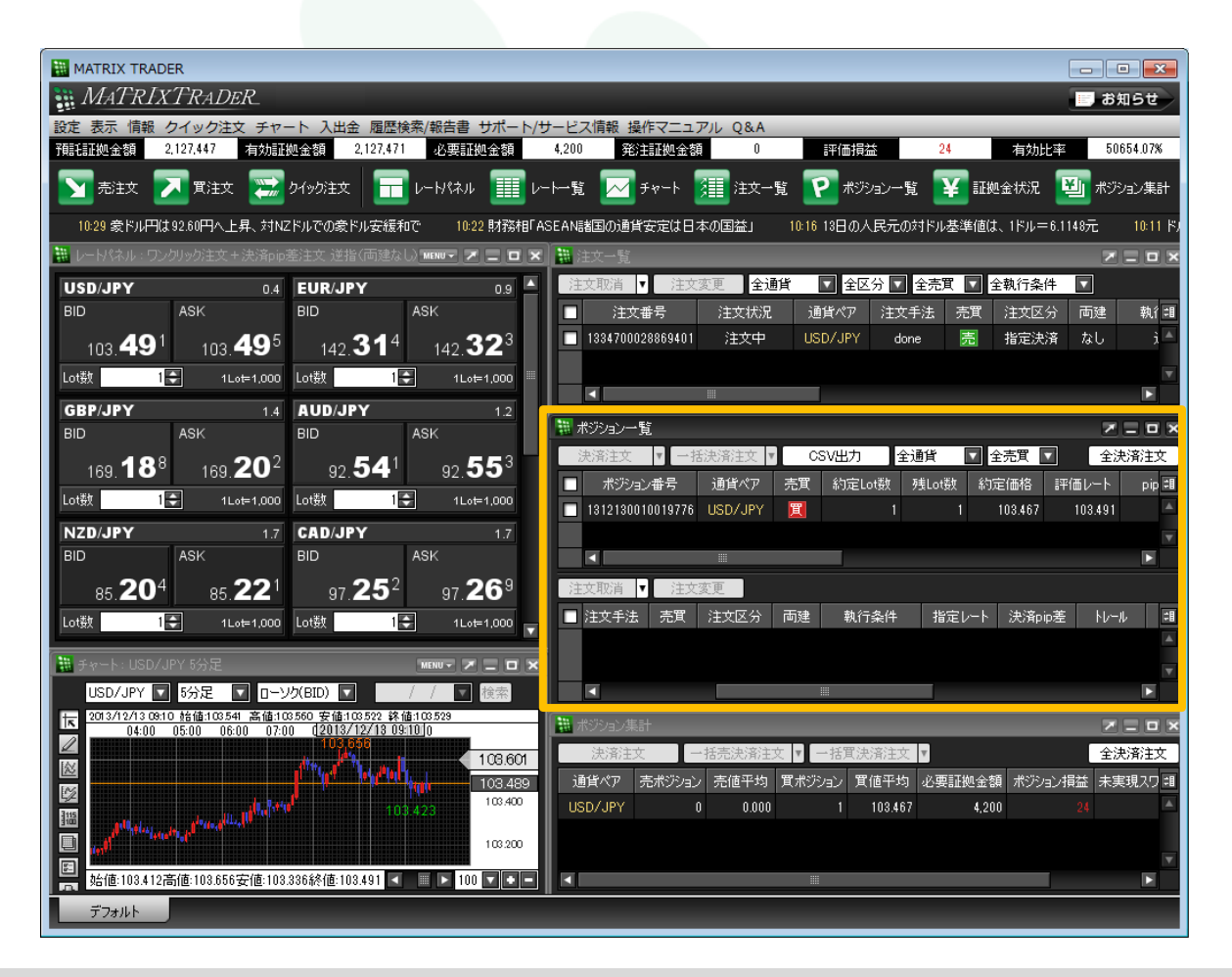

④ ポジション一覧は、上下二段の枠で構成されています。

上段の枠内……保有しているポジションが表示されます。

 下段の枠内……上段に表示されているポジションのうち、クリックして選択したポジションに対して発注されている決済注文が表示されます。 ※上段でポジションを選択しないと何も表示されません。

また、クリックしたポジションに対して指定決済注文が発注されていない場合も表示されません。

さきほど約定したポジションをクリックします。

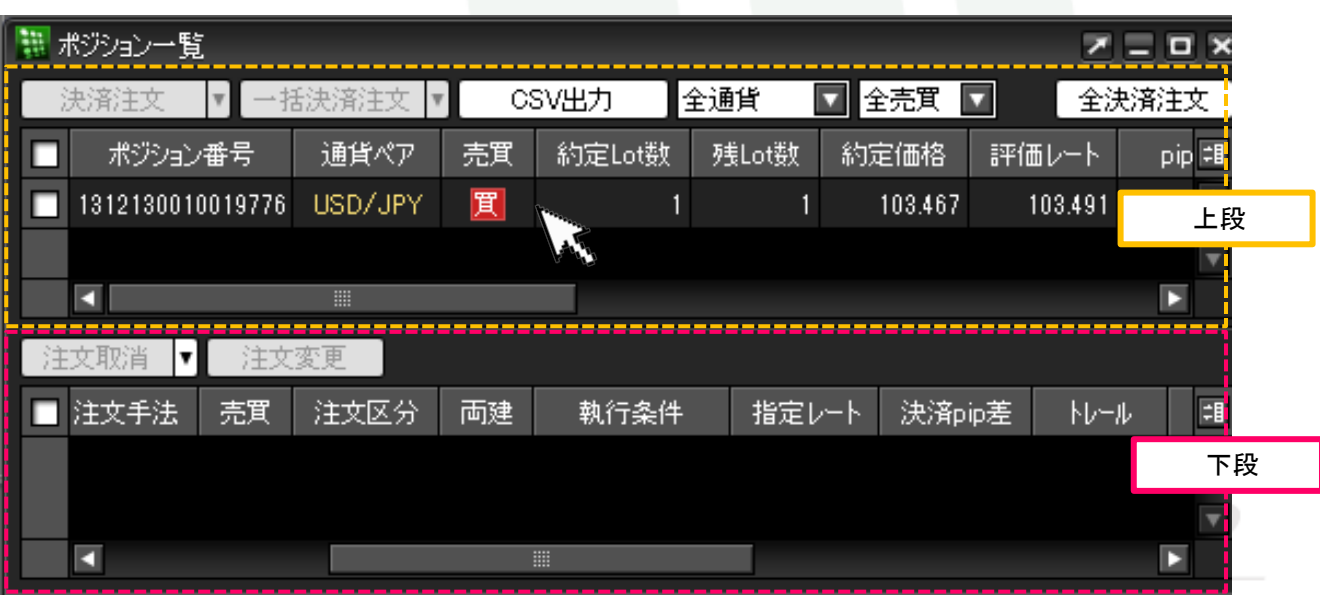

⑤クリックしたポジションの背景色が白くなりました。(選択されたポジションの背景色は白色に変わります。) 下段の枠内に上段で選択したポジションに対して発注中の決済注文が表示されます。

【ワンクリック注文+決済pip差注文(逆指)】で発注した注文が表示されています。

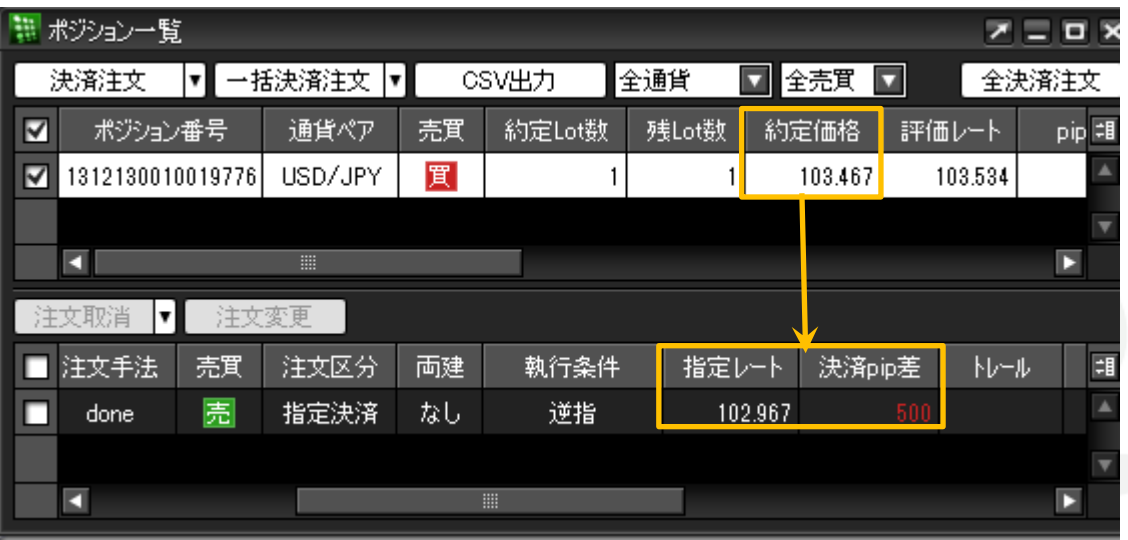

・逆指値の指定レート 103.467円(新規約定価格)-0.500円(決済pip差を円表示)=102.967円

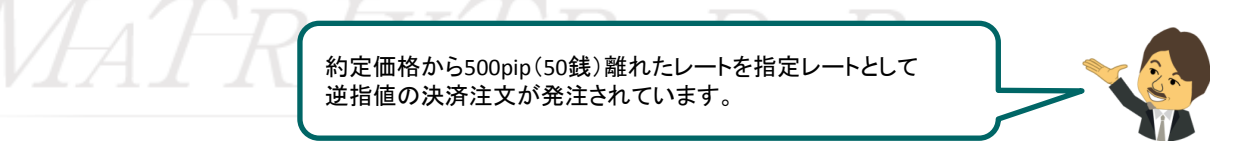